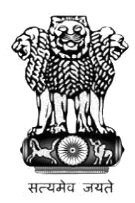

Office of the Principal Haldia Government College P.O. Debhog, Dist: Purba Medinipur, Pin – 721657

## **Undergraduate Admission: 2022-23 Notification regarding Wish based e-Admission Date: 30.08.2022**

After 15<sup>th</sup> phase of e-Admission still a few number of seats are available in the following subjects:

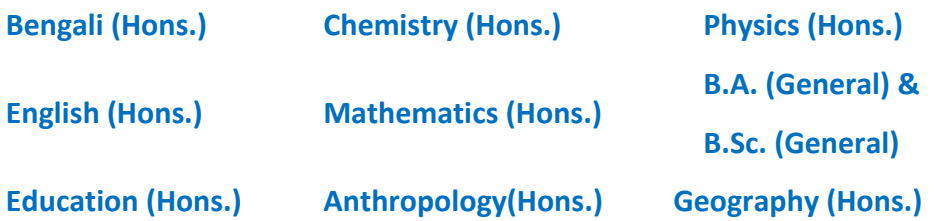

As the last date of e-Admission fixed up by the university **is 15th September, 2022** no time is left to continue phase-wise e-Admission. For this reason, all applicants who have not yet received the scope of e-Admission but have the interest to take admission to this college are hereby directed to give their option in the admission portal after logging in their accounts, stating clearly their intention to take admission to this institute, if selected. The last date of giving such option is **02.09.2022, 9:00 P.M**. A list of selected candidates on the basis of available number of seats and options received from rest of the applicants will be opened for e-Admission on **03.09.2022, 9:00 A.M.**

Any applicant who has not yet got the scope of e-Admission and who fails to submit the option relating to their intention for admission as per this notice within the scheduled date and time as mentioned above will not be entitled to get any further chance of admission irrespective of their ranks.

Any candidate who has applied for **Statistics (Hons.) & Economics (Hons.)** and did not take admission after getting the chance for e-Admission but now have the interest to take admission to this college can also give their wish for e-Admission following the steps given below.

Please note that, mere exercise of option does not provide any right for e- Admission and getting the scope of e-Admission depends on the number of seats available and merit ranking of the applicants exercising options.

## **Steps for giving option for e-Admission:**

## **1) Log on to your account in the admission portal [\(https://ug.hgc.onlineadmission.xyz\)](https://ug.hgc.onlineadmission.xyz/)**

- **2) Click on "Wish to take Admission"**
- **3) Select the subject from drop-down list and click on "ADD TO WISHLIST"**

**(You can add multiple subjects in the wishlist)**